## **Selecting Service Desk and Queue**

After logging in using your JIRA Service Desk username and password, you will be prompted to select the Service Desk project you want to work with, and then a queue for that project.

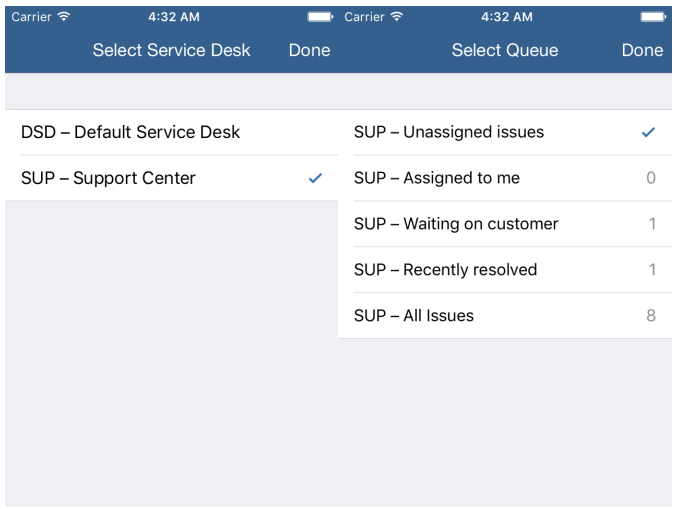

You can change project and queue at any time from the Settings menu (accessed via the gearwheel button in the bottom right of the screen).

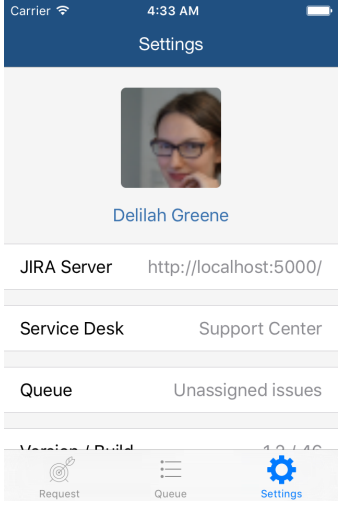